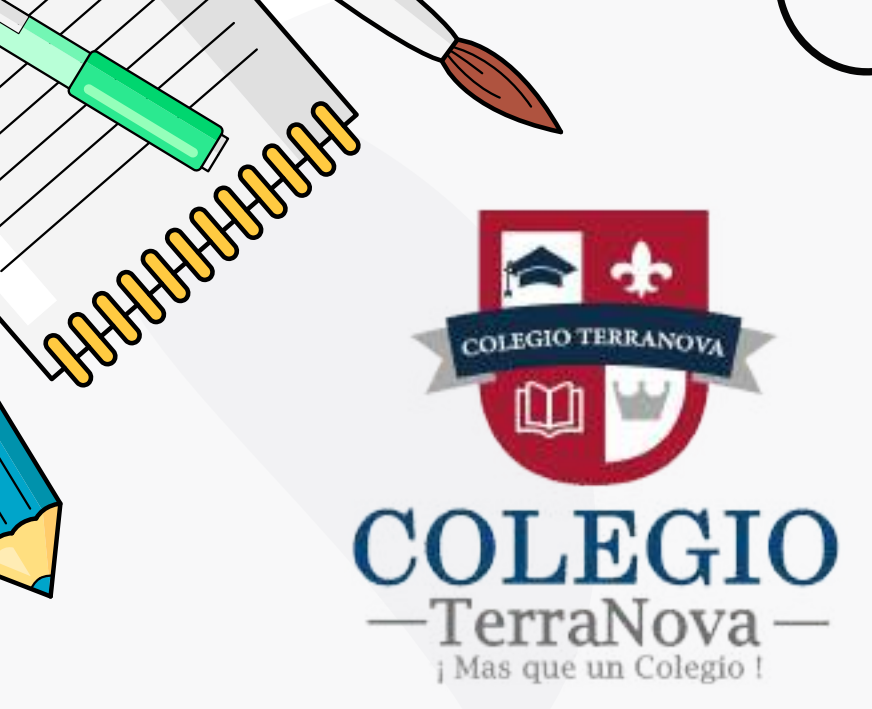

# Colegio Terranova

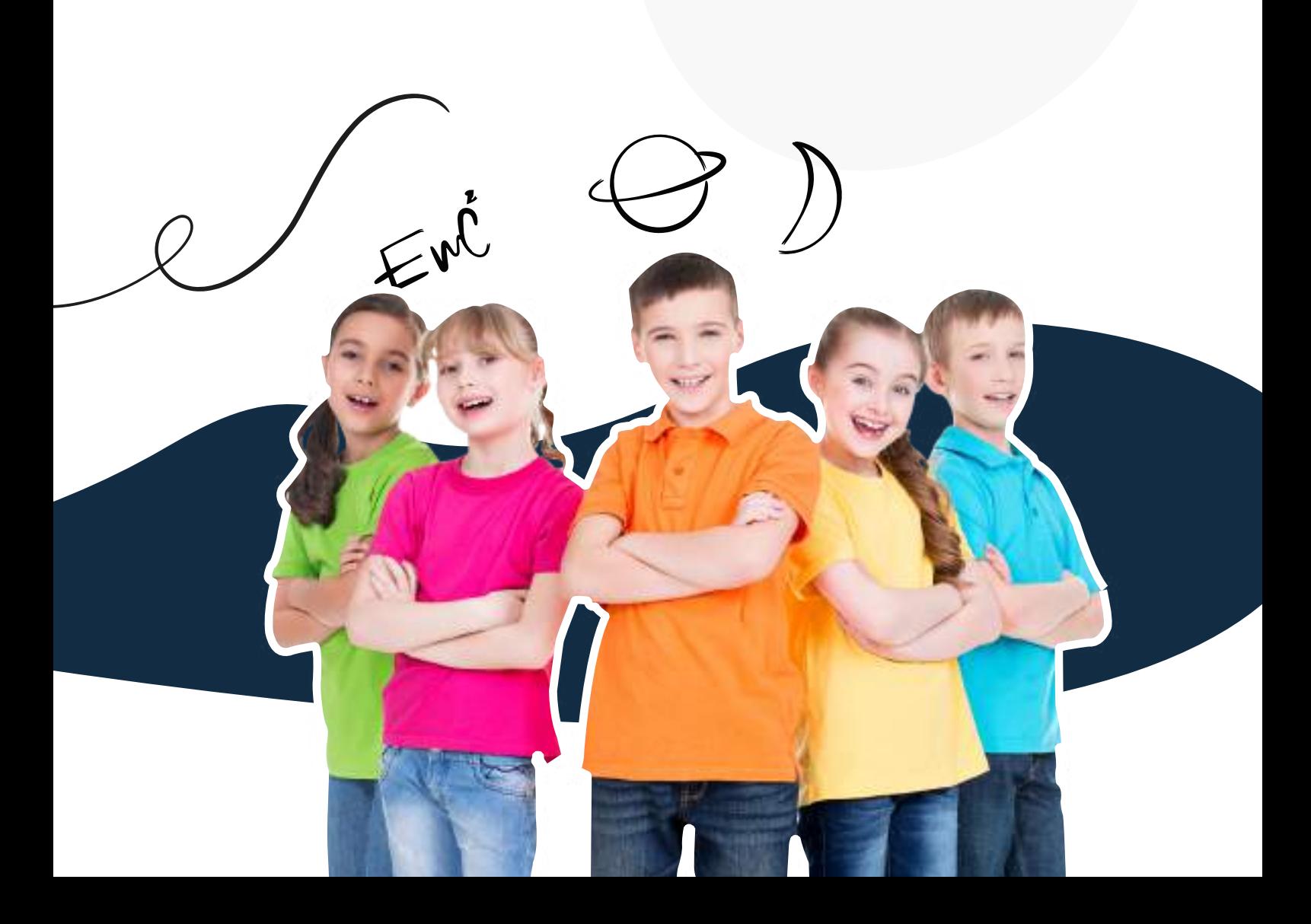

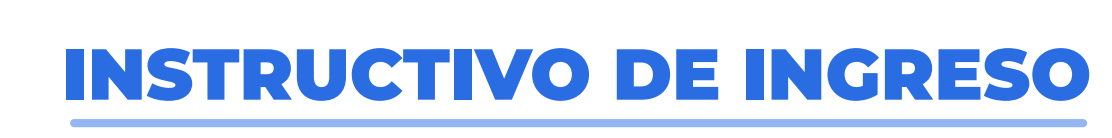

#### A LA PLATAFORMA

https://aule.co

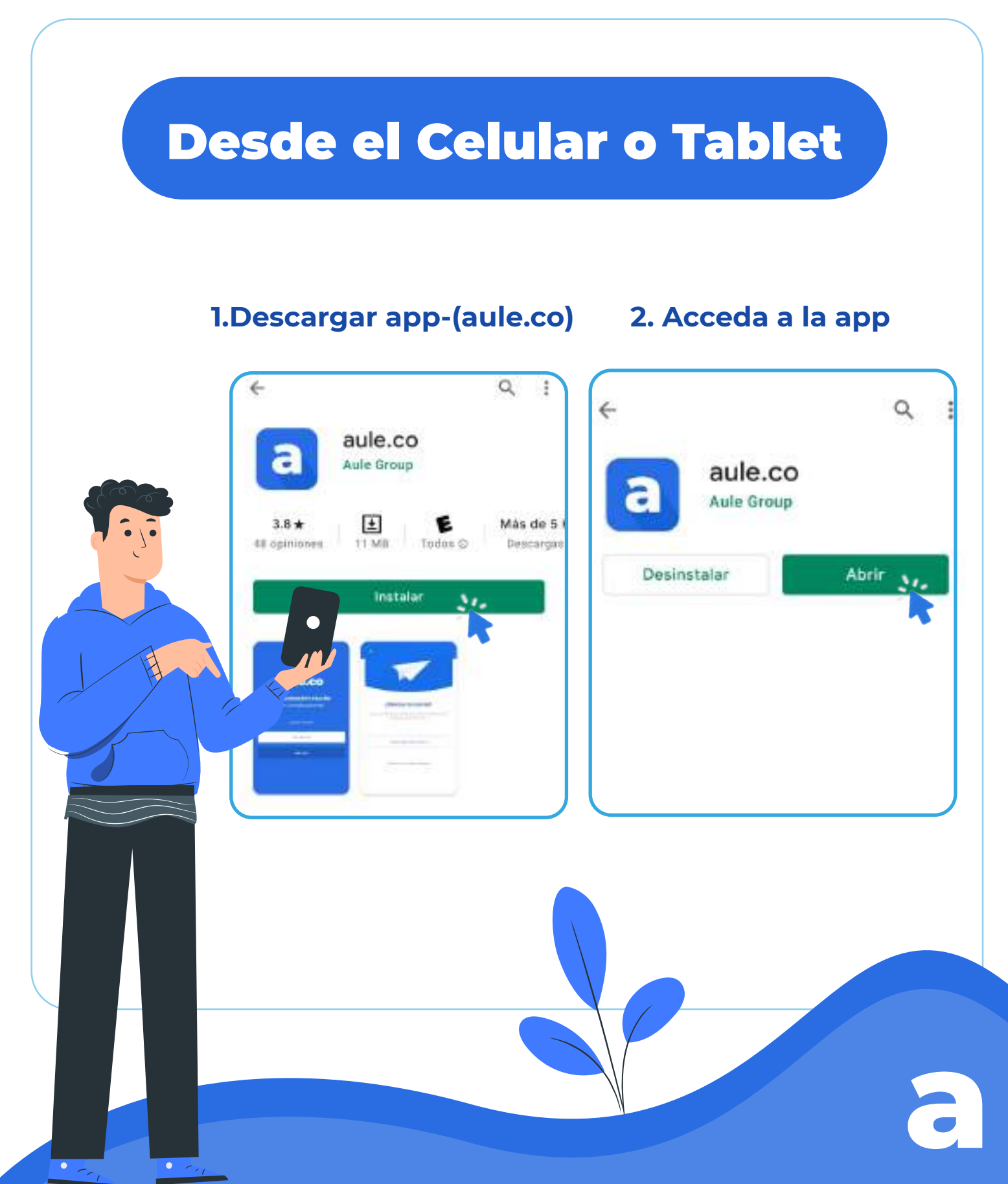

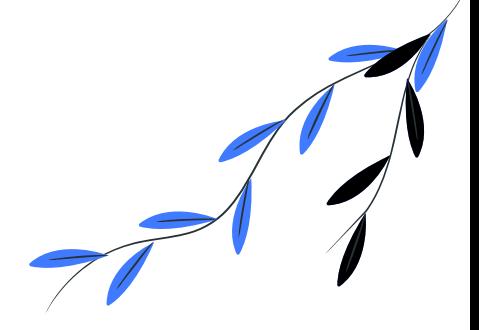

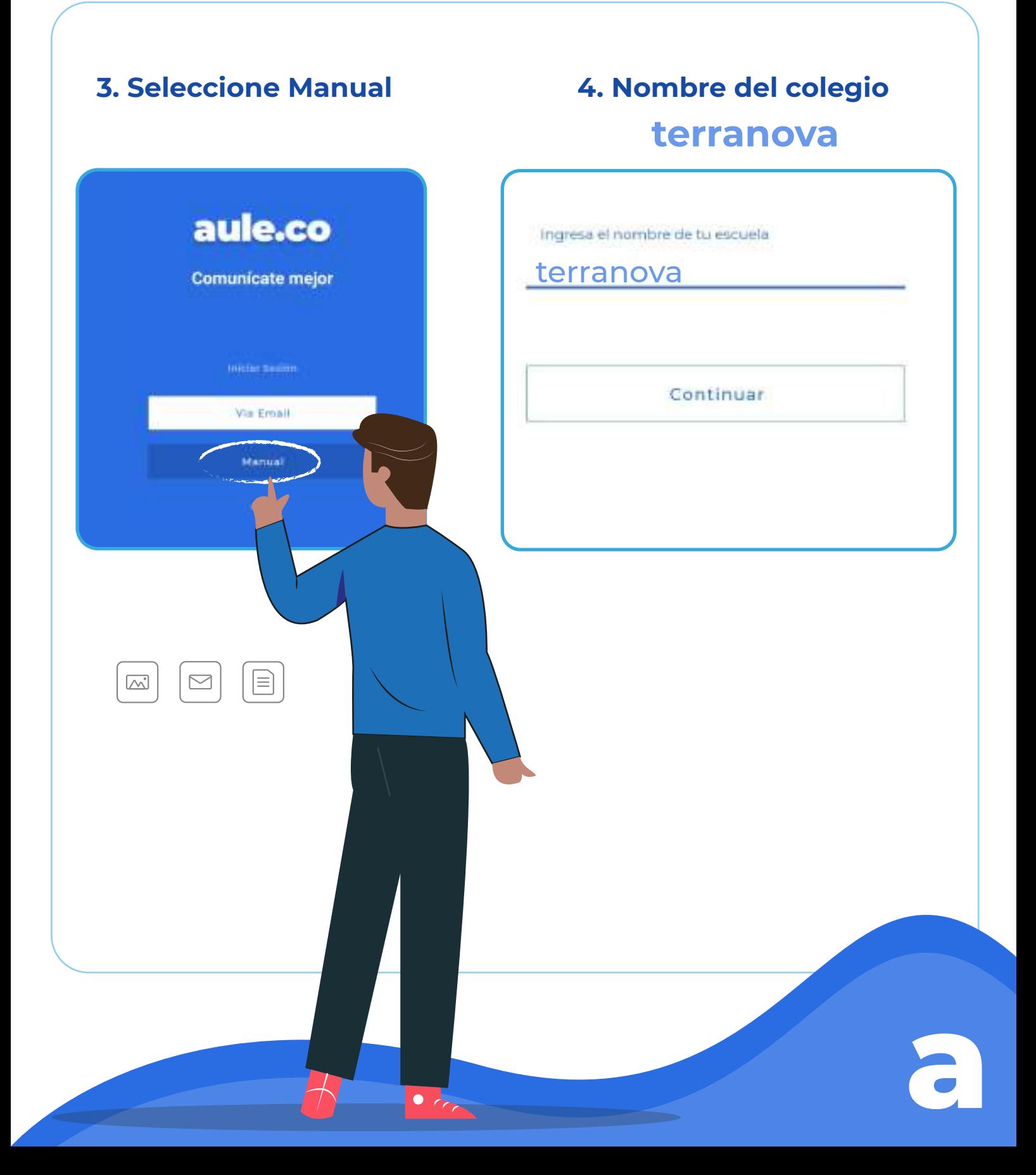

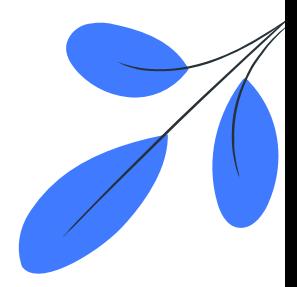

## Tutorial

https://www.youtube.com/watch?v=nixcwDZOlzM&ab\_channel=AuleGroup

# 5. Usuario

#### **Documento de indentidad**

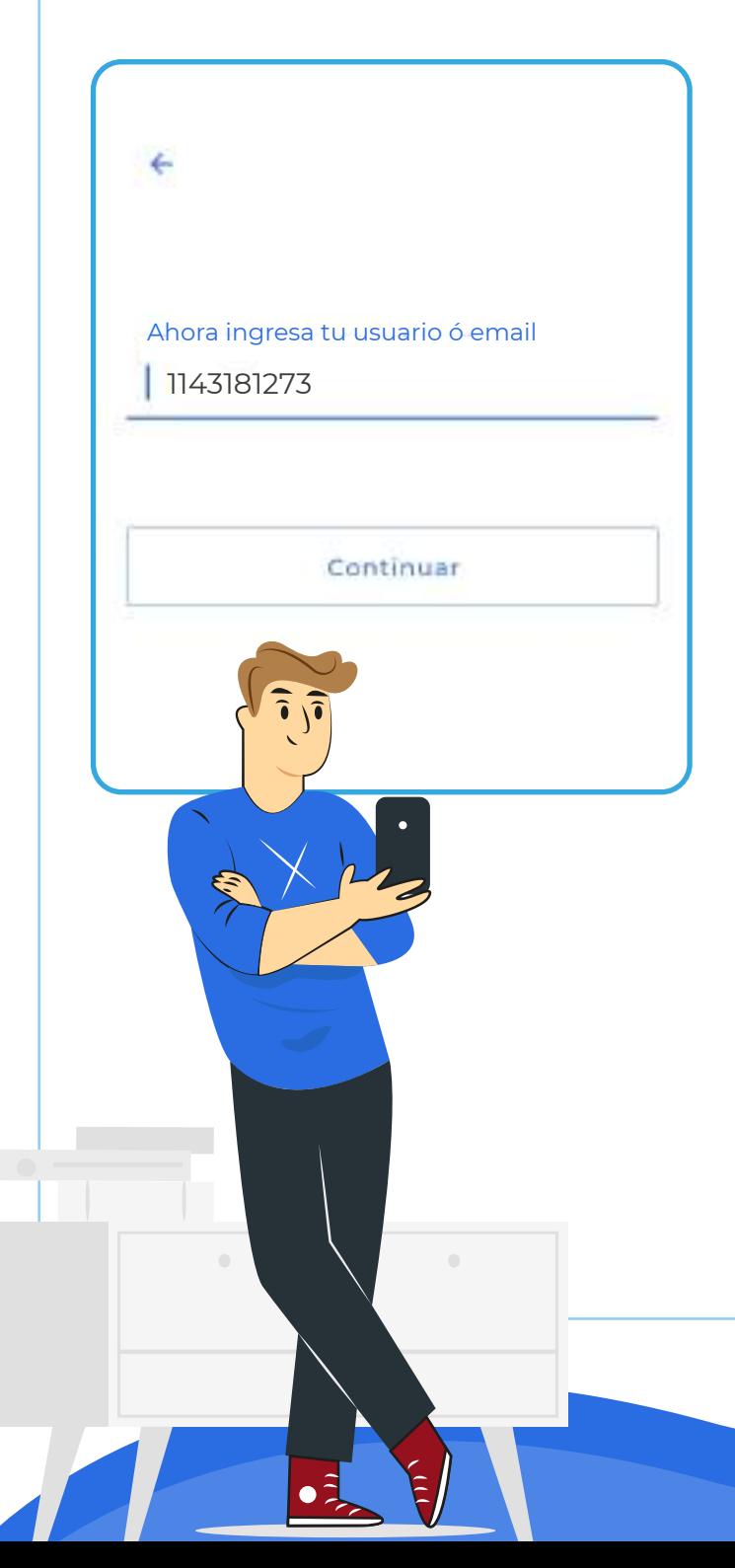

# 6. Contraseña

#### **Cuatro últimos dígitos del documento de Identidad**

Ingresa tu clave | 1273 Continuar **a**

# Desde el Navegador

# 1. Ingresar a internet (Google Chrome)

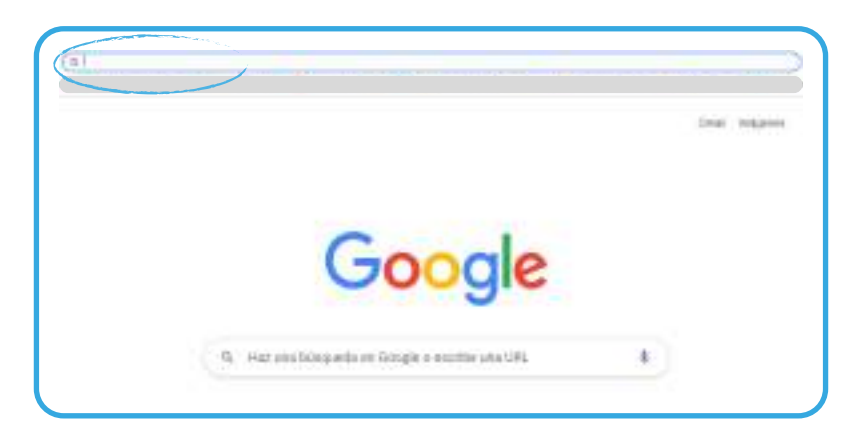

# 2. Ingresa a la página: **terranova.aule.co**

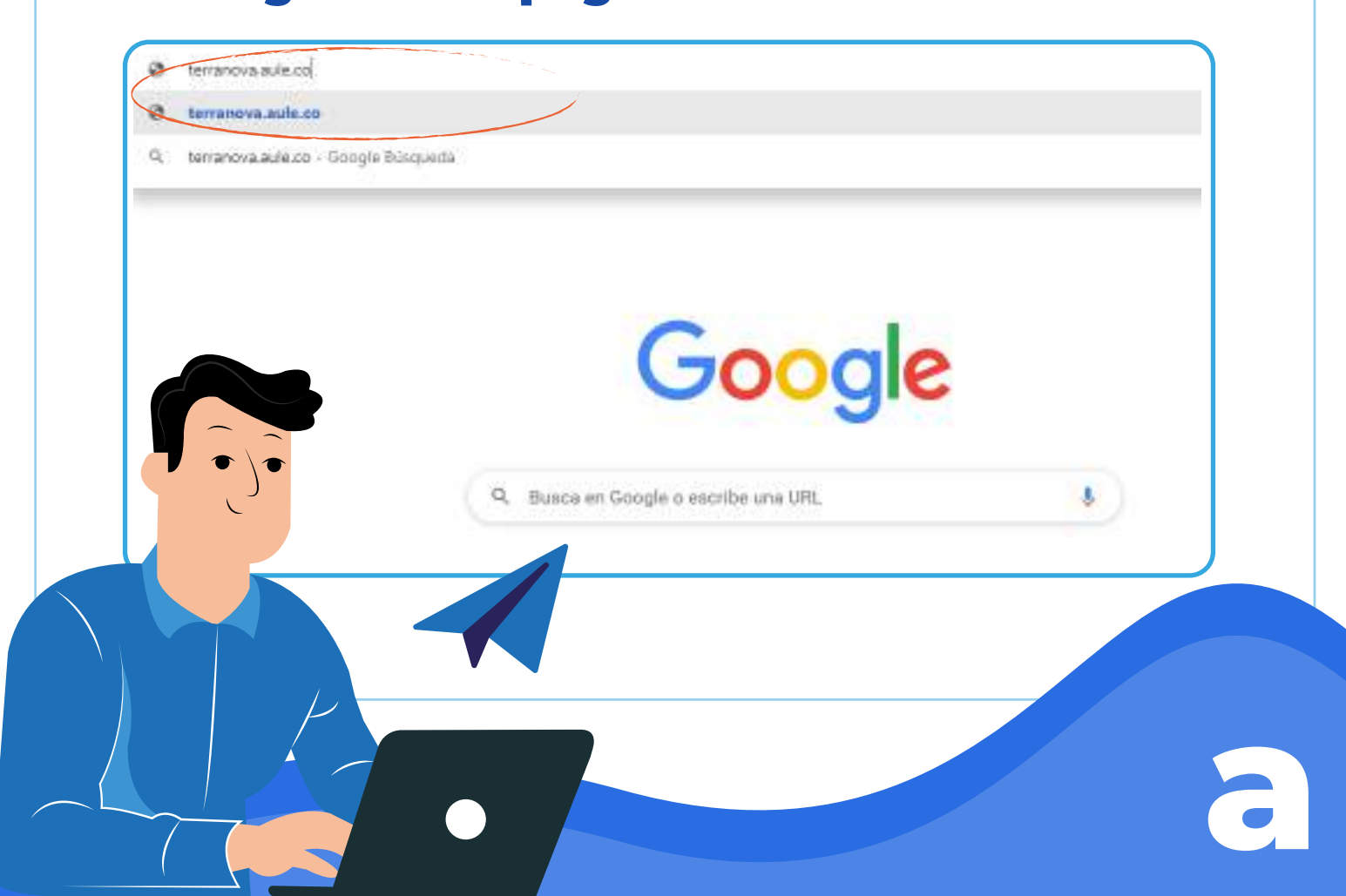

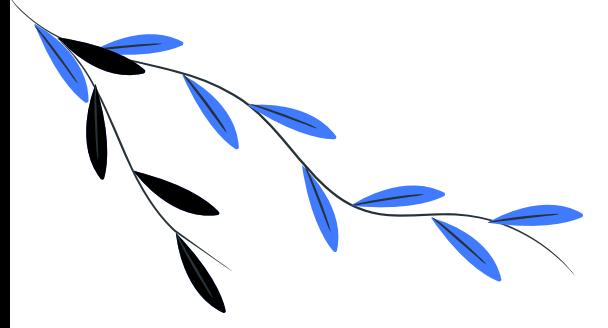

# 3. Acceso aule

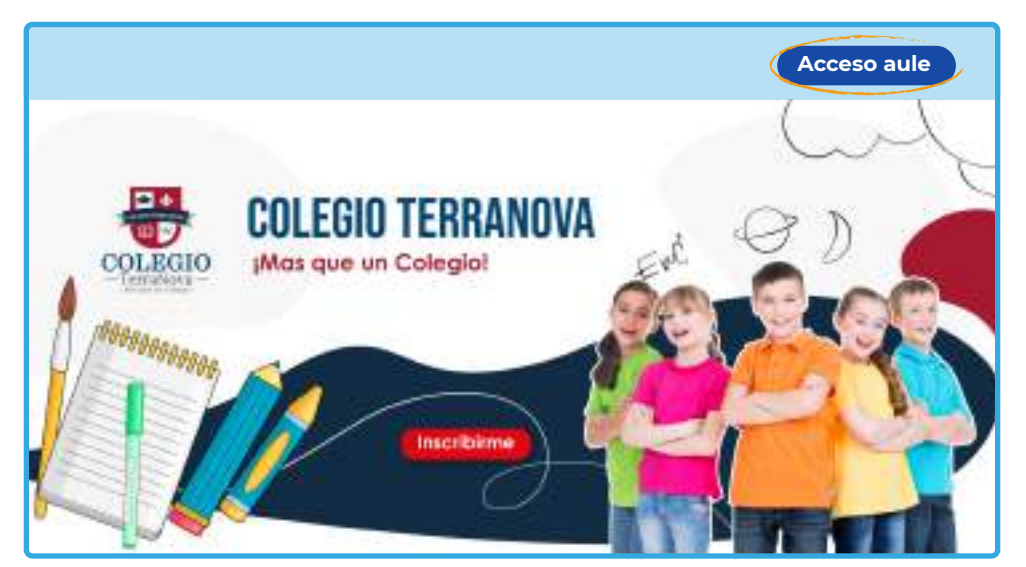

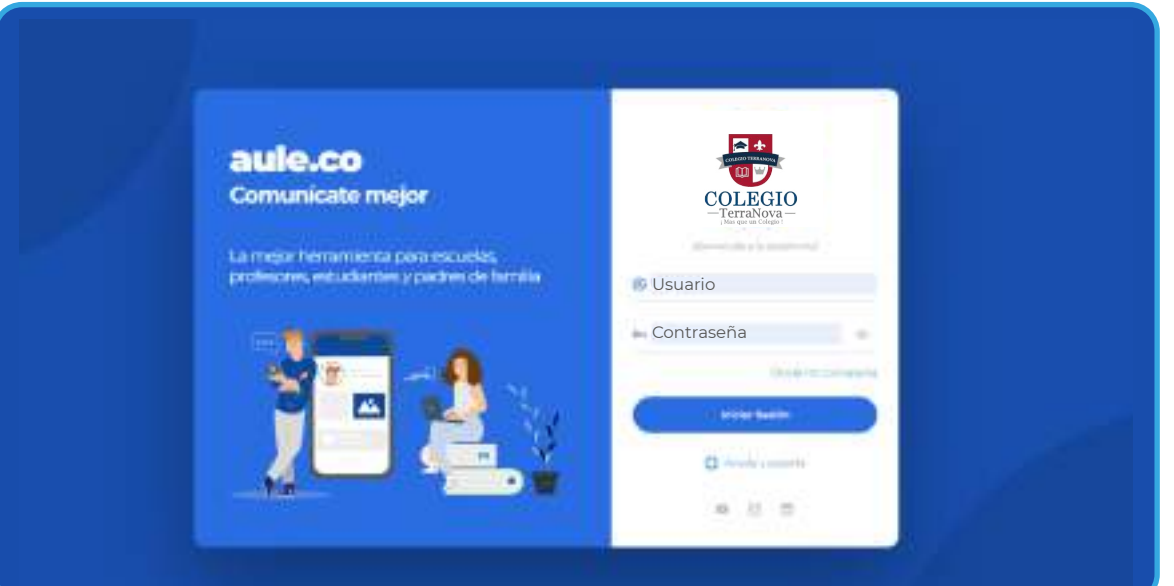

**a**

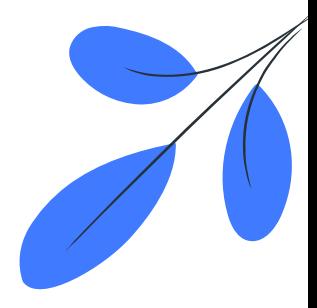

## Tutorial

https://www.youtube.com/watch?v=lbR0mwUA1sI&ab\_channel=AuleGroup

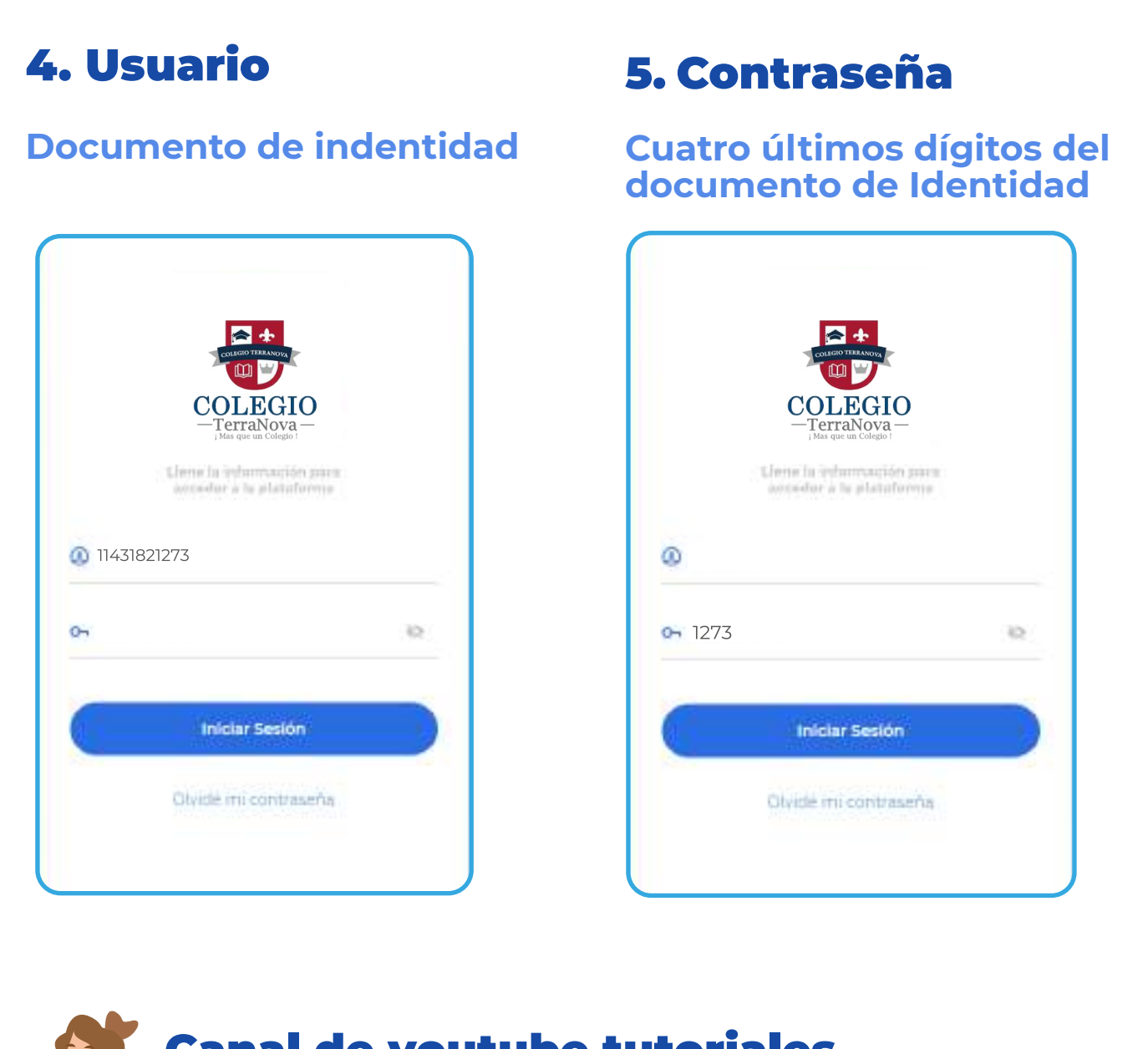

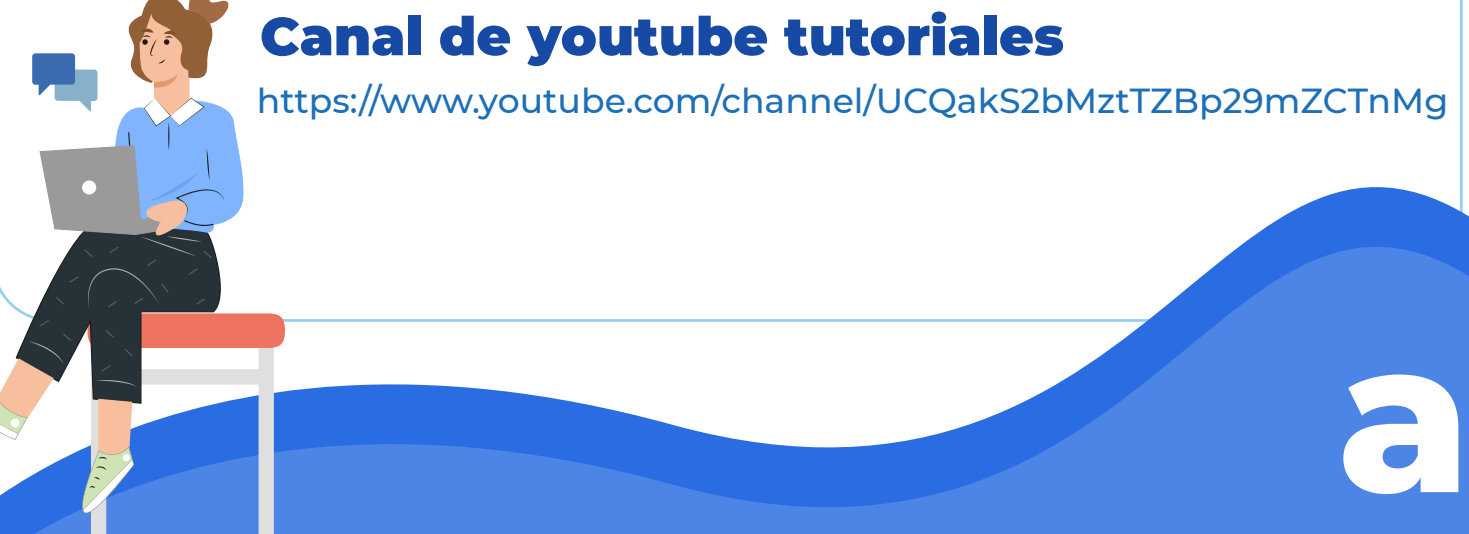